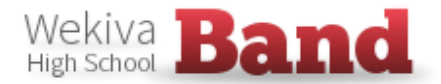

WHS Band uses **Charms** to communicate; therefore it is critical that we keep contact information updated in Charms. Below are a few of the most common areas parents/adults may need to access.

## **Login steps:**

- Go to [www.charmsoffice.com,](http://www.charmsoffice.com/) and click "LOGIN" in the upper right corner.
- Select "PARENTS/STUDENTS/MEMBERS" section.
	- o *School Code:* **WekivaHSBand** (not case sensitive) and select "ENTER" button."
	- o *Student Area Password:* the default is your student's school ID (unless they have changed their password). \*

\* If you need a password reset (back to the student's ID) or have issues signing in, please email our band booster Correspondence Secretary, Jeff Milligan, a[t jeffmilligan7@gmail.com](mailto:jeffmilligan7@gmail.com) or see Mr. Grossnicklaus.

## **Key areas:**

Below is what you will see when you login. Several key areas are highlighted in red below. Especially see #4. You can greatly help us by ensuring correct email addresses are loaded for both the student and any adults. Thanks so much.

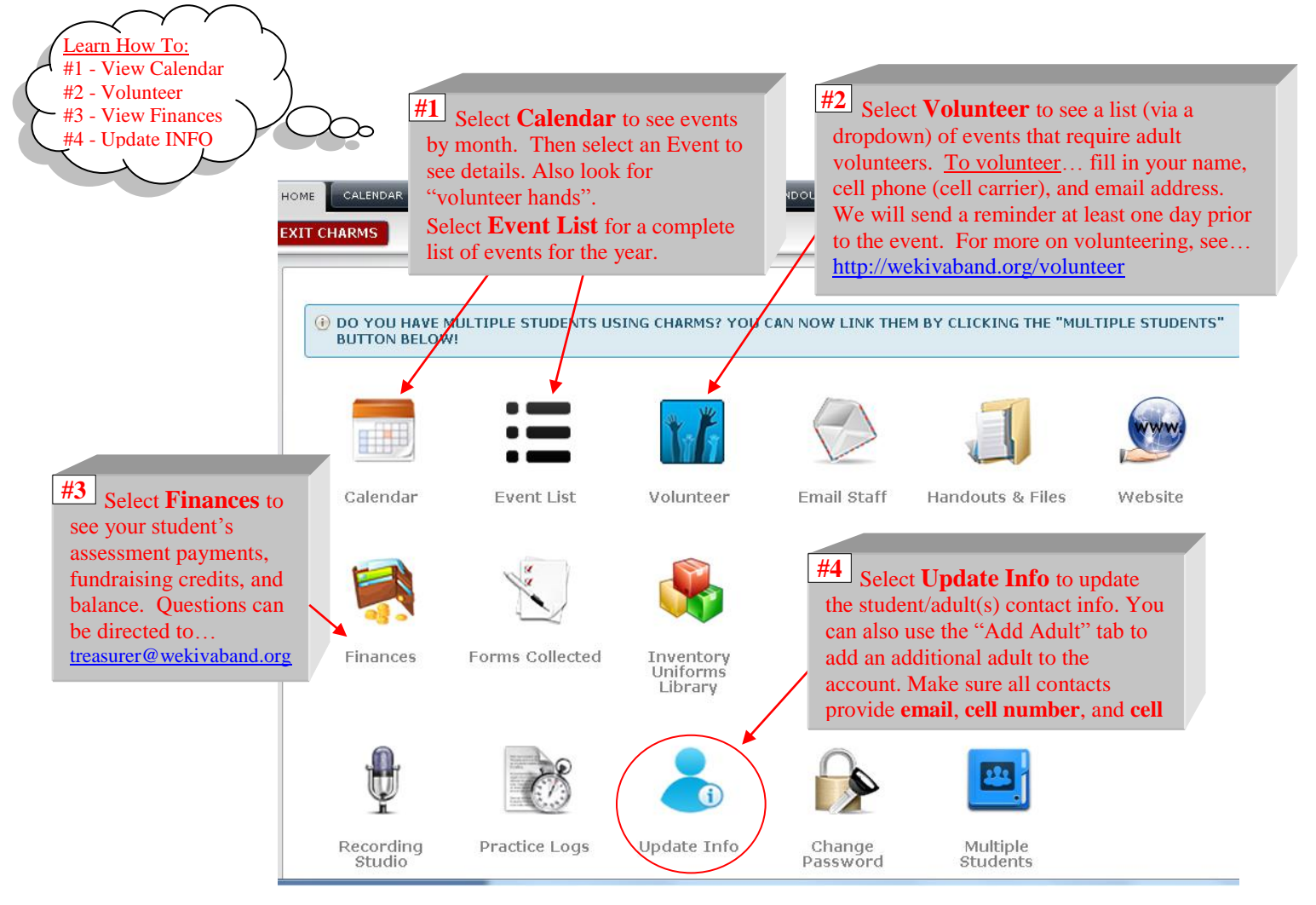

\*\*\* If you are not receiving Charms emails, please add or correct your email in Charms. Thanks!